## APPAIRAGE BLUETOOTH

Pour connecter directement en Bluetooth le scanner à un pc/tablette/mobile, lire les codes de configuration et suivre les instructions ci-dessous.

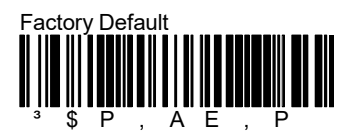

Attendre 30 secondes environ, ensuite lire les code-barres ci-dessous.

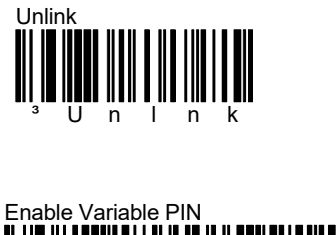

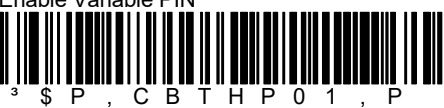

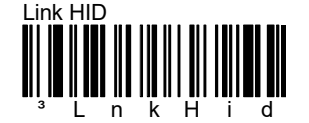

Le scanner sera visible pendant 5 minutes.

Utiliser le Bluetooth du pc/tablette/mobile pour chercher et connecter le scanner.

Sélectionner le scanner que vous souhaitez connecter au pc/tablette/mobile (le nom par défaut est "Datalogic Scanner").

Une pop-up se lancera, affichant un Code PIN nécessaire pour établir la connexion.

Utiliser les code-barres ci-dessous pour entrer la valeur du Code PIN affiché et terminer la procedure en scannant "Exit Var PIN".

N.B.

Le Code PIN s'affiche seulement si le scanner est connecté aux dispositifs iOS. Si le dispositif est Windows, le Code PIN à insérer est: 1234

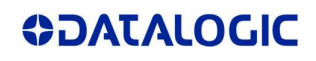

## ••••••••••••••••••••••••••••• 0

 $\overline{a}$  $\frac{1}{3}$   $\frac{1}{2}$   $\frac{1}{2}$ 2

 $\overline{a}$  $\frac{1}{3}$   $\frac{1}{4}$ 4

 $\overline{a}$  $\frac{1}{3}$   $\frac{1}{8}$ 8

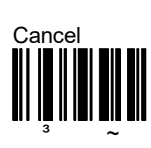

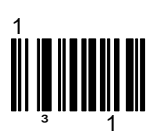

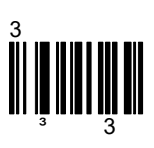

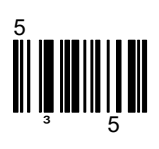

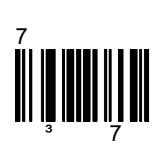

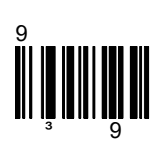

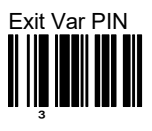

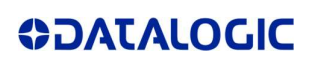